## Introduction to R

Elin Videvall 14 Jan 2017

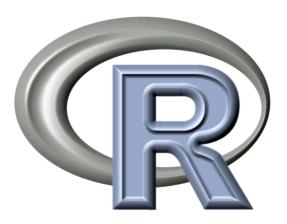

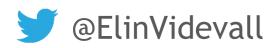

## What is R?

A programming language and software environment for statistical computing and graphics

#### 

-0.2

0.0 Dim1

-0.2

-0.4

Ordination of fuzzy clusters (PCoA)

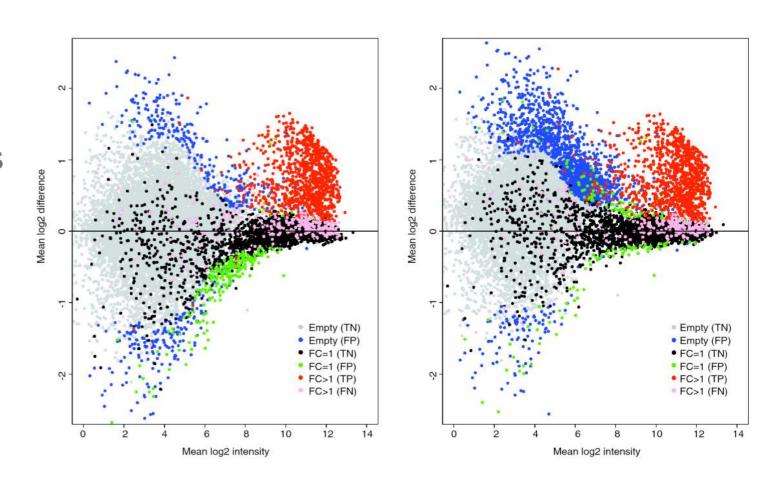

0.2

0.4

0.6

#### History of R

- S programming language created by John Chambers at Bell Labs, US
- R programming language created by Ross Ihaka and Robert Gentleman at the University of Auckland, New Zealand
- Partly named after Ross and Robert's names and partly as a play on the name of S

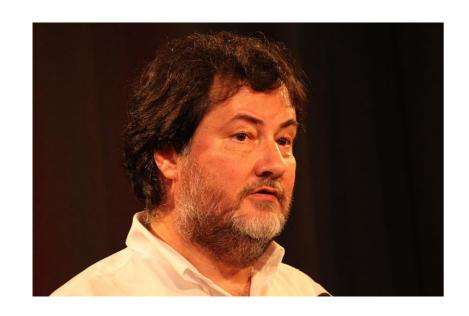

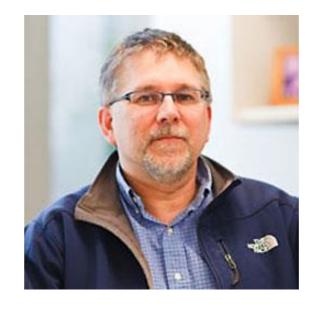

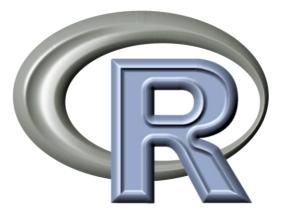

## Why is R so useful (and popular)?

- Data management and manipulation
- Well established system of packages and documentation
- Support for rich statistical simulation and modeling
- High-level interpreted language to prototype new computational methods
- Active development and dedicated community
- Cutting-edge graphical data visualization

• Free!

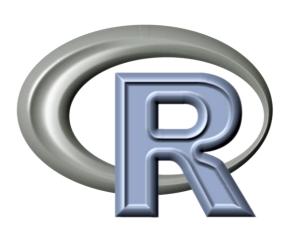

#### Running R

- Install an R Integrated Development Environment (IDE)
  - RStudio: <a href="http://www.rstudio.com">http://www.rstudio.com</a>
  - Can make working with R much easier, particularly for a new user
  - Run on Windows, Mac or Linux OS
- Or from the command line, type R

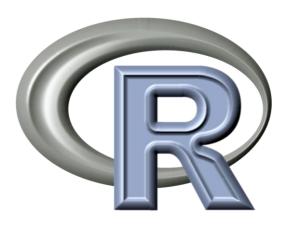

#### R Studio

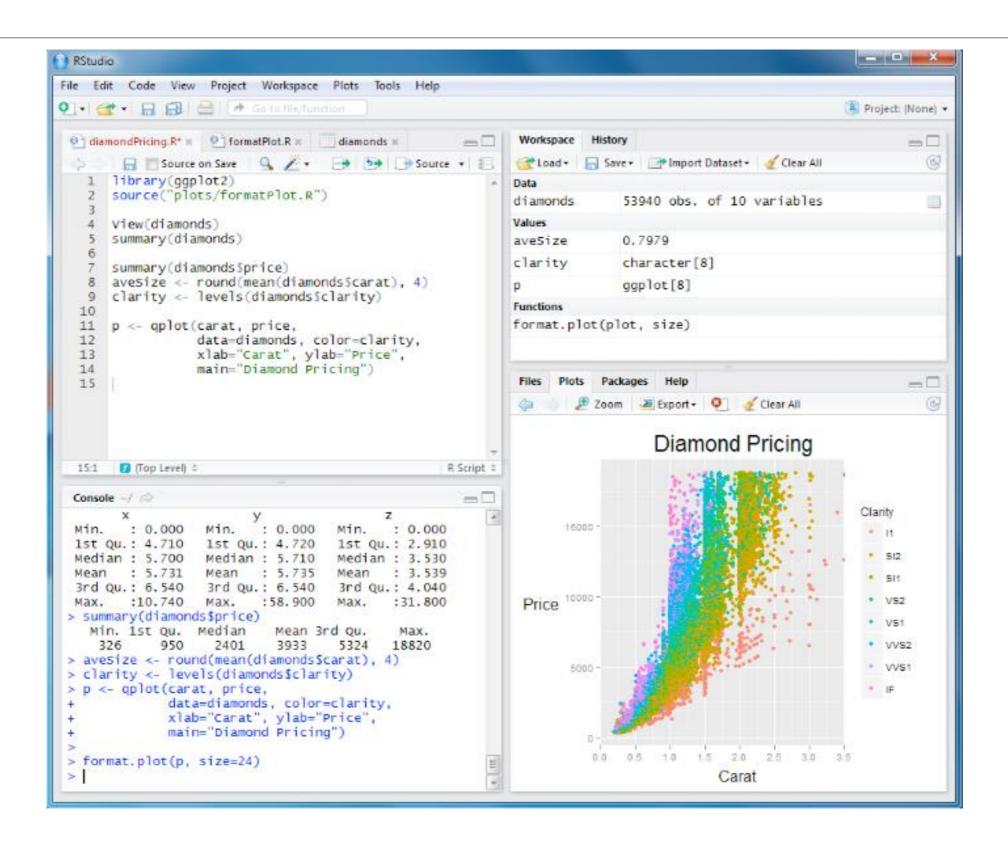

#### R Studio

Open up a tab in your own browser (outside X2Go)

<YourDNSid>:8787

user: <retracted>

pass: <retracted>

File -> New file -> R script

File -> Save as -> "R\_intro\_exercise.R"

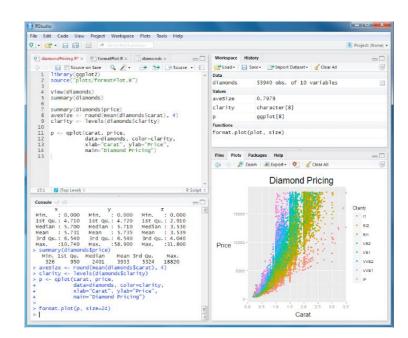

#### Help

- How to remember all of the variables?
- ? is your friend
- ?plot

plot {graphics}

#### Generic X-Y Plotting

#### Description

Generic function for plotting of R objects. For more details about the graphical parameter arguments, see par.

For simple scatter plots, plot.default will be used. However, there are plot methods for many R objects, including functions, detailt objects, etc. Use methods (plot) and the documentation for these.

#### Usage

```
plot(x, y, ...)
```

R Documentation

type

what type of plot should be drawn. Possible types are

- . "p" for points,
- · "1" for lines,
- "b" for **b**oth,
- . "c" for the lines part alone of "b",
- "o" for both 'overplotted',
- "h" for 'histogram' like (or 'high-density') vertical lines,
- "s" for stair steps,
- . "S" for other steps, see 'Details' below,
- "n" for no plotting.

#### R Mechanics - Installing & Loading Packages

Installing regular R packages: install.packages("vegan")

Installing Bioconductor packages:
source("http://bioconductor.org/biocLite.R")
biocLite("DESeq2")

Loading packages in R: library("vegan") library("DESeq2")

## Basic R functionality

TAB completion
Up-arrow for last command

#### In RStudio:

Ctrl + Enter to run current line or selection
(Cmd + Enter in Mac OS)

#### Where to learn more about R

- The R Project Homepage: <a href="http://www.r-project.org">http://www.r-project.org</a>
- Quick R Homepage: <a href="http://www.statmethods.net">http://www.statmethods.net</a>
- Bioconductor: <a href="http://www.bioconductor.org">http://www.bioconductor.org</a>
- An Introduction to R (long!): <a href="http://cran.r-project.org/doc/manuals/R-intro.html">http://cran.r-project.org/doc/manuals/R-intro.html</a>
- Google there are tons of tutorials, guides, demos, packages and more

#### R for Biologists

- Bioconductor (http://bioconductor.org)
  - 1,300 packages:
    - Variant detection: sequence analysis, PolyPhen database
    - Annotation: pathway analysis, BioMart, GO, KEGG, NCBI and many others
    - High-throughput assays: flow cytometry, mass spec, proteomics
    - Transcription factor binding, differential gene expression analysis
- Ecology (see: <a href="http://cran.r-project.org/web/views/Environmetrics.html">http://cran.r-project.org/web/views/Environmetrics.html</a>)
  - Ordination
  - Cluster Analysis
  - Ecological Theory
  - Population Dynamics
  - Spatial Data Analysis
- Phylogenetics and Evolution (see: <a href="http://cran.r-project.org/web/views/Phylogenetics.html">http://cran.r-project.org/web/views/Phylogenetics.html</a>)
  - Ancestral State Reconstruction
  - Phylogenetic Inference
  - Trait Evolution

#### Bioconductor workflow examples

A step-by-step workflow for low-level analysis of single-cell RNA-seq data with Bioconductor

Aaron T. L. Lun<sup>1</sup>, Davis J. McCarthy<sup>2</sup> and John C. Marioni<sup>3</sup>

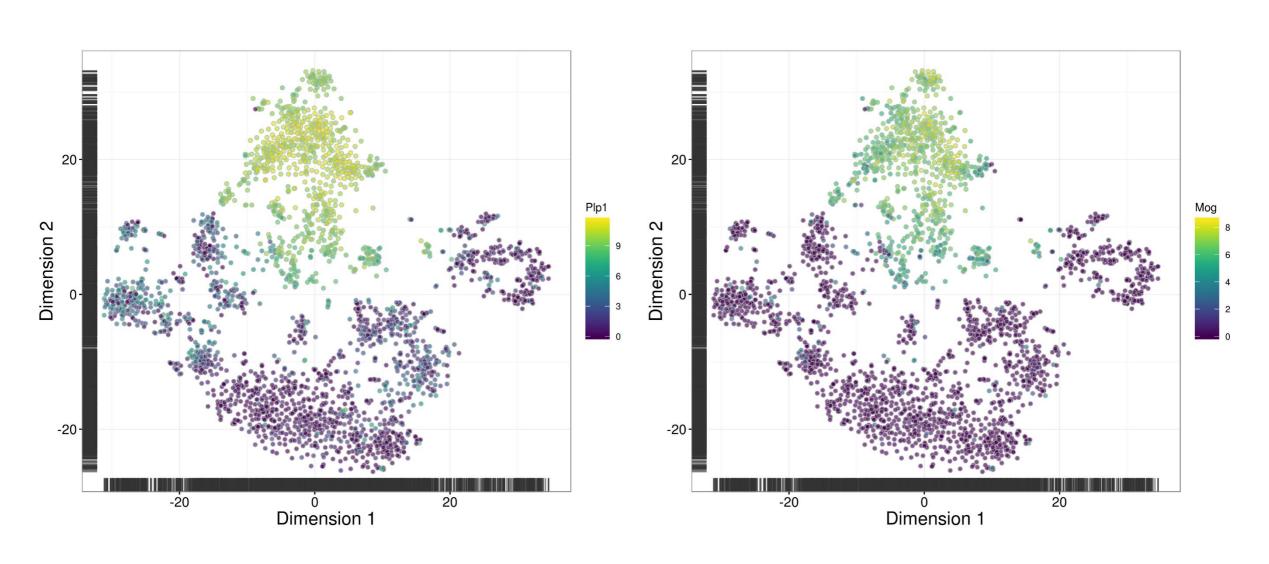

#### Bioconductor workflow examples

# From reads to regions: a Bioconductor workflow to detect differential binding in ChIP-seq data

Aaron T. L. Lun<sup>1</sup> and Gordon K. Smyth<sup>2</sup>

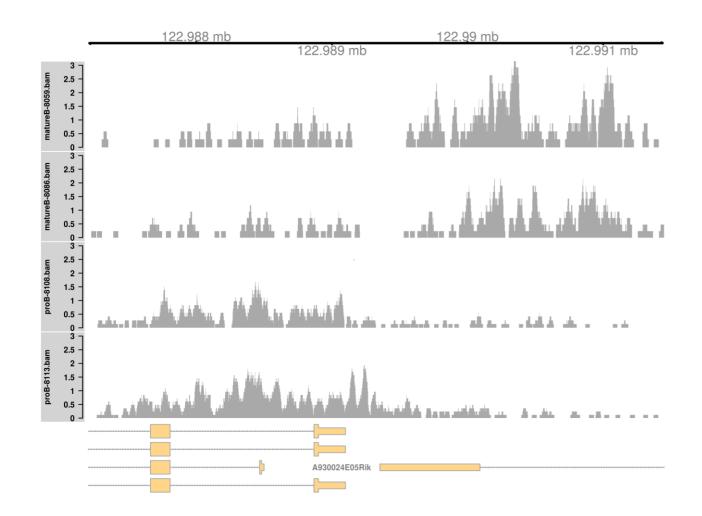

#### Bioconductor package example

# Differential analysis of count data – the DESeq2 package

Michael I. Love<sup>1</sup>, Simon Anders<sup>2</sup>, and Wolfgang Huber<sup>3</sup>

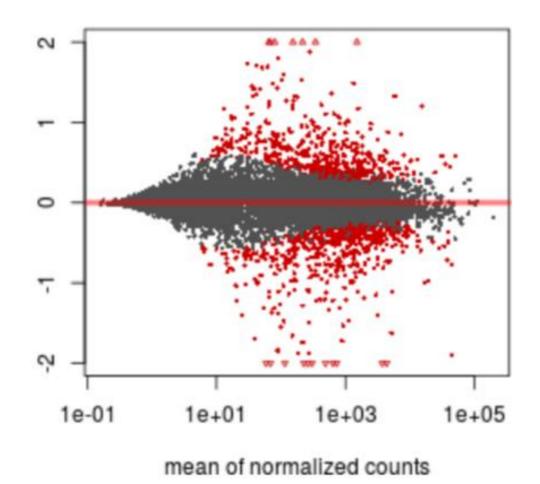

## R package example

#### R/qtl: A QTL mapping environment

Software for mapping quantitative trait loci in experimental crosses

www.rqtl.org

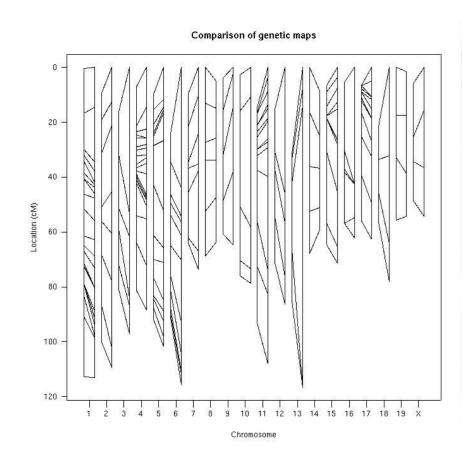

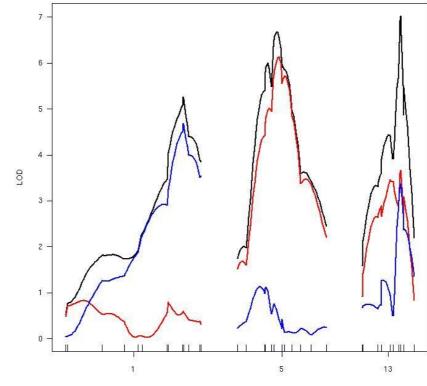

## R package example

#### Multivariate Analysis of Ecological Communities in R: vegan tutorial

#### Jari Oksanen

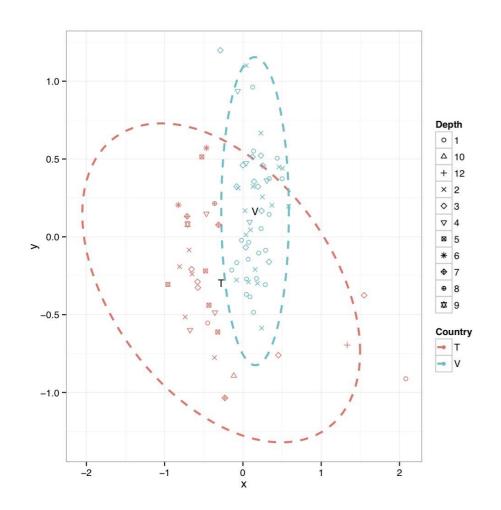

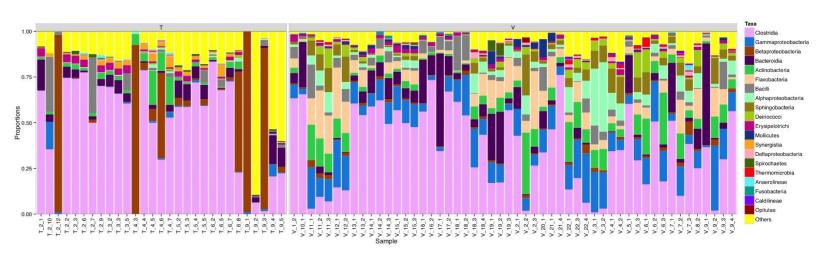

#### Bioconductor package example

#### ggbio: visualization toolkits for genomic data

Tengfei Yin<sup>1</sup>

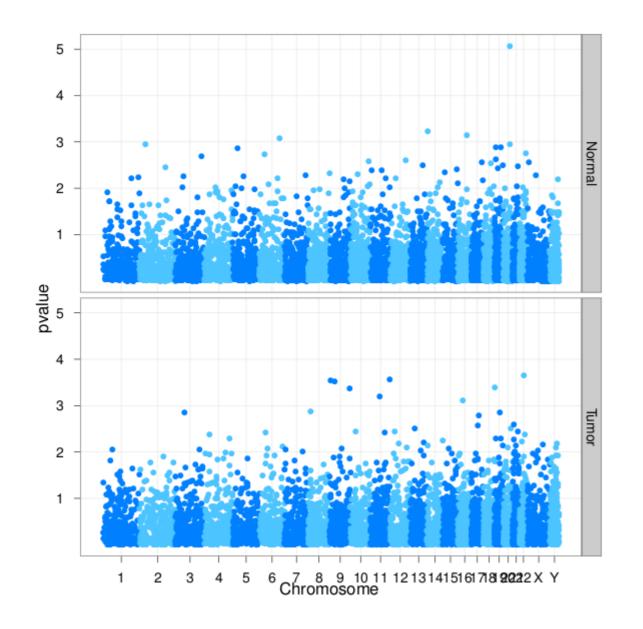

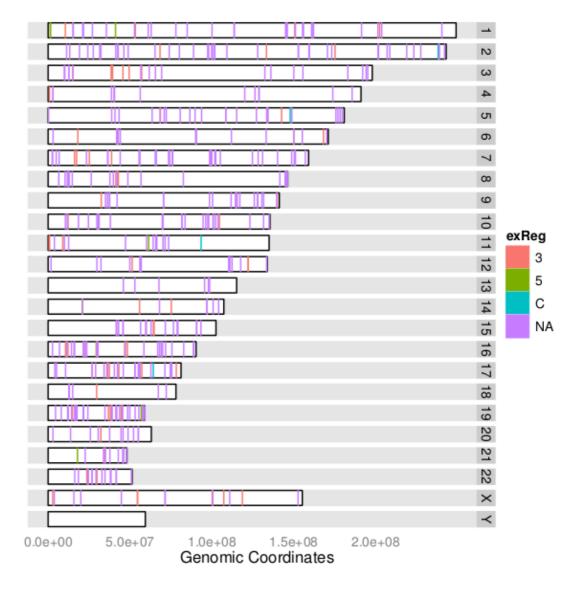

## Bioconductor package example

## phyloseq

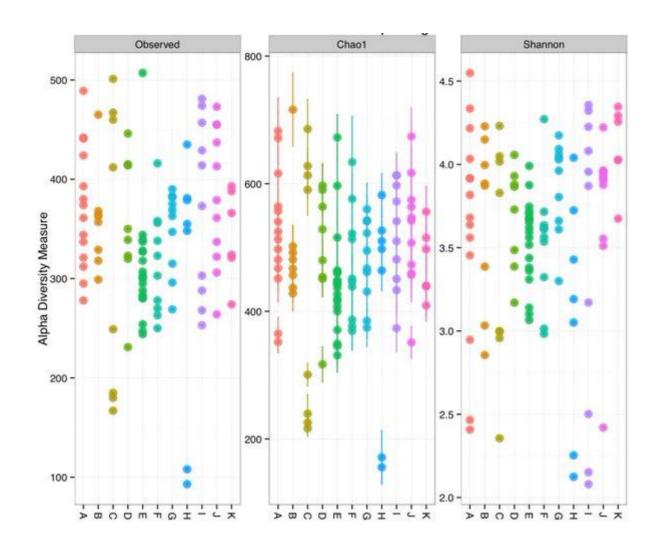

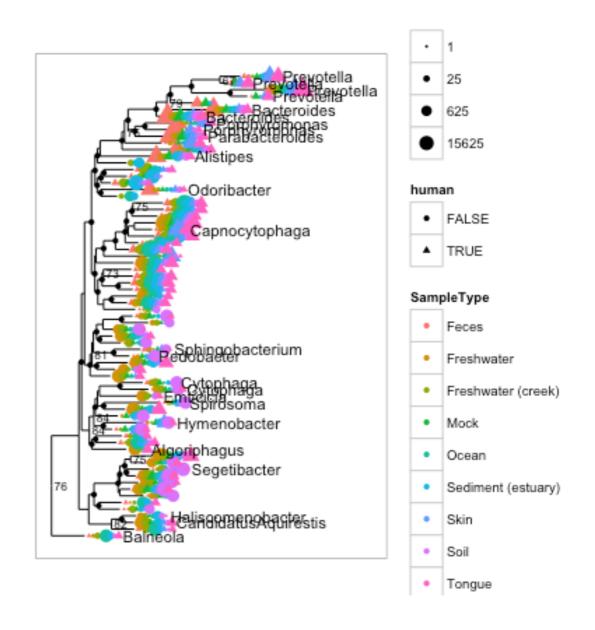

http://joey711.github.io/phyloseq/

#### Exercises

- 1. Introduction to R– done
- 2. Introduction to ggplot2 and RMarkdown
- 3. Introduction to plotting with PhyloSeq

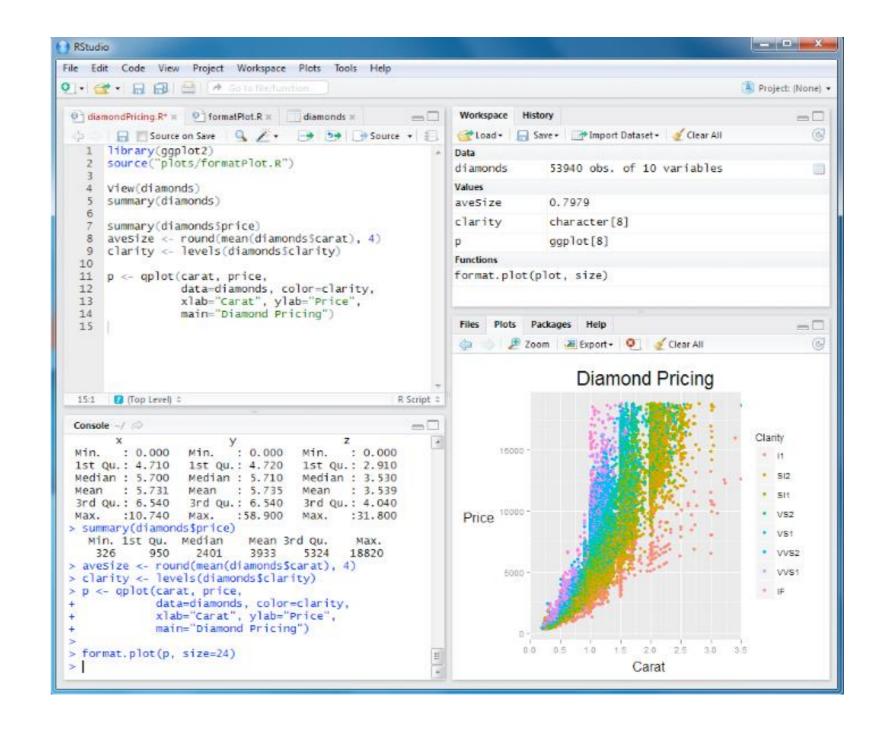